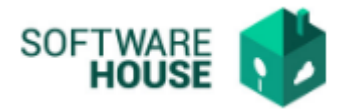

## MANUAL DE USUARIO

## FACTURA DE SERVICIOS PÚBLICOS

En esta funcionalidad se realiza el registro del detalle de la factura de Servicio Público de cada centro de operación, según se selecciona al ingresar al módulo.(responsable de cada Par)

Ruta: Menú  $\rightarrow$  Factura de Virtualización  $\rightarrow$  Factura de Servicios Públicos

| Menú                      |                                         |
|---------------------------|-----------------------------------------|
| Parametrización Servicios |                                         |
| Factura de Virtualización | Factura de Servicios Publicos           |
|                           | Autorizar Factura de Servicios Publicos |

Imagen de la funcionalidad

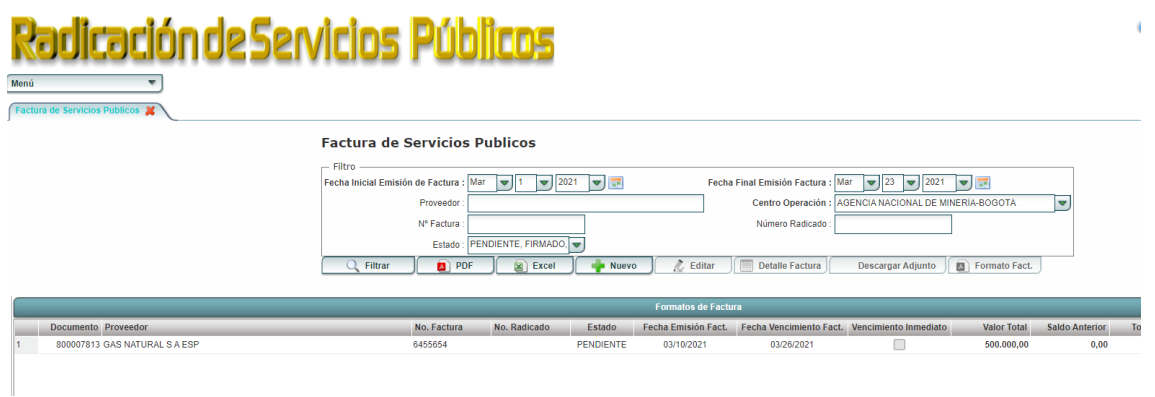

El sistema nos permite la búsqueda de información, por las siguientes opciones:

- Fecha Inicial y Final Emisión Factura: El usuario coloca la fecha del inicio del periodo hasta la fecha final desde la generación de la factura.
- Proveedor: El usuario digita el número de documento o nombre del proveedor

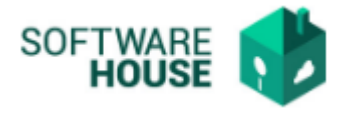

según el tipo de factura.

- Centro Operación: El sistema trae por defecto el nombre del Centro de Operación en el que ingreso el usuario desde el inicio.
- No. Factura: En este campo el usuario digitara el número de la factura.
- Número Radicado: Hace referencia al número asignado cuando se radica la factura.
- Estado: El usuario podrá seleccionar el estado en que desee buscar las facturas (Autorizado, Aprobado, Firmado, etc..).
- Tipo de Servicio: Selecciona el tipo de servicio del que desea hacer el filtro (Agua, luz, etc..).

Esta ventana también trae por defecto un botón PDF y Excel en donde el usuario podrá descargar en informes de estos datos.

## Notificaciones

Si se marca la factura como Vencimiento Inmediato, el sistema genera alerta de vencimiento inmediato, esta va dirigida a los roles servicios administrativos, Financiera, contabilidad y tesorería, para agilizar sus trámites.